## Variety Royalties

This guide describes how PH gets lot adjustment data from the customer in order to compute royalties due. The customer enters the adjustment data, then the lab reviews it and generates the service charges and the seed-lot-transactions to adjust the lot.

## Getting customer adjustments

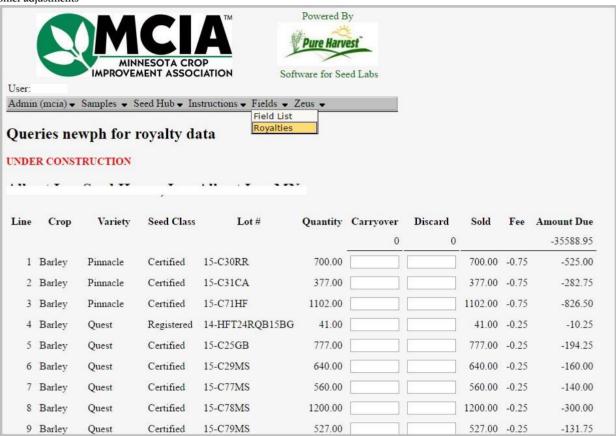

The first step is the customer's. He will log into Track.pureharvest.com and open the Fields/Royalties page. The page for the customer shows the current lots that he has on which royalties are due. Ph figures this out based on the pricing data that the office has entered in the system. PH shows the current size of the lot. The customer can enter the amount carried over, and the amount discarded. PH will compute the amount sold, and the amount due based on the variety price. When all the lots are entered, he will print the confirmation page and send that into the office with his payment of the royalties due.

Accepting the adjustments

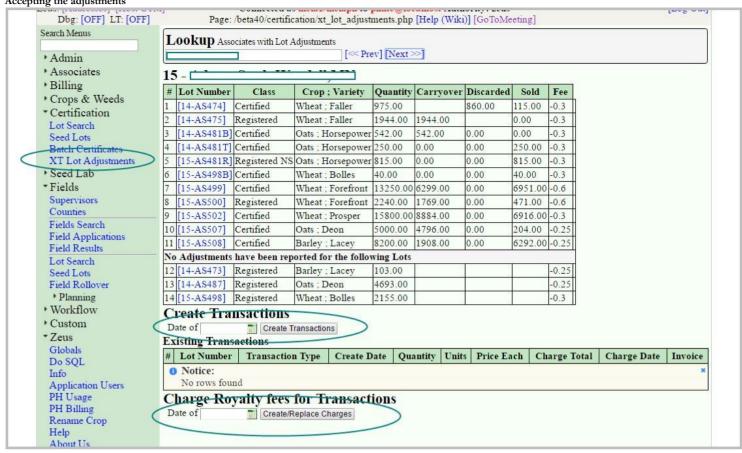

The next step is for the office to review the adjustments entered by the customer. From these adjustments, PH will determine the new lot size, and the amount due in royalties.

Go to Certification/XT Lot Adjustments. Bring up the customer by entering it in the lookup section.

Review what the customer has entered. If they look right, and complete, they can be accepted from this screen.

To accept, press Create Transactions. This creates Seed Lot Transactions. You can set the date that you want assigned to the transactions. This will create zero to two seed lot transactions. There will be one transaction for discards and one for sold. if they both exist. There is no redo, undo or revert. Changes after importing would have to be made on the seed lot transactions screen.

Once the transactions are created, you can create the royalty charges. Again, you can assign a date to be used when they are created.

If the lot transactions and service charges have already been created, they will appear in the appropriate sections.

## Incomplete Features

As of this writing (March 2017), the Print Confirmation function has not been finished. Also, some work will need to be done to figure out how the seed lots shown on the customers screen should be filtered or restricted.